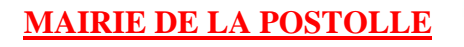

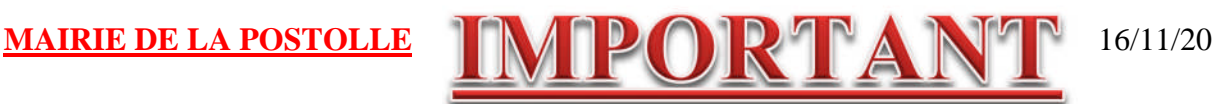

## Madame, Monsieur,

Depuis 1 an, le conseil municipal réfléchit sur des moyens de communication auprès de ses administrés de plus en plus performants.

Force est de constater que les affichages ne sont pas toujours lus, c'est pourquoi la Mairie a mis en place son site internet en novembre 2019 (lapostolle.89.fr) sur lequel vous pouvez trouver toutes sortes d'informations et de documents téléchargeables.

## **LA NOUVEAUTÉ** :

Aujourd'hui, le conseil est heureux de vous faire part de la mise en place du système d'alerte **INTRAMUROS** sur vos téléphones portables.

La Mairie pourra diffuser de courts messages d'information ou d'alerte que vous recevrez directement sur votre téléphone.

La Mairie n'aura pas vos numéros de téléphone et ne saura pas qui télécharge l'application.

La démarche est simple pour les utilisateurs réguliers d'applications sur les smartphones, elle l'est moins pour les autres, c'est pourquoi **la Mairie reste à votre disposition pour vous aider dans la démarche d'installation et d'utilisation**.

## **L'INSTALLATION SUR VOTRE TÉLÉPHONE :**

Il est indispensable de posséder un smartphone et d'avoir accès à Internet sur votre téléphone portable puis de suivre la procédure ci-dessous

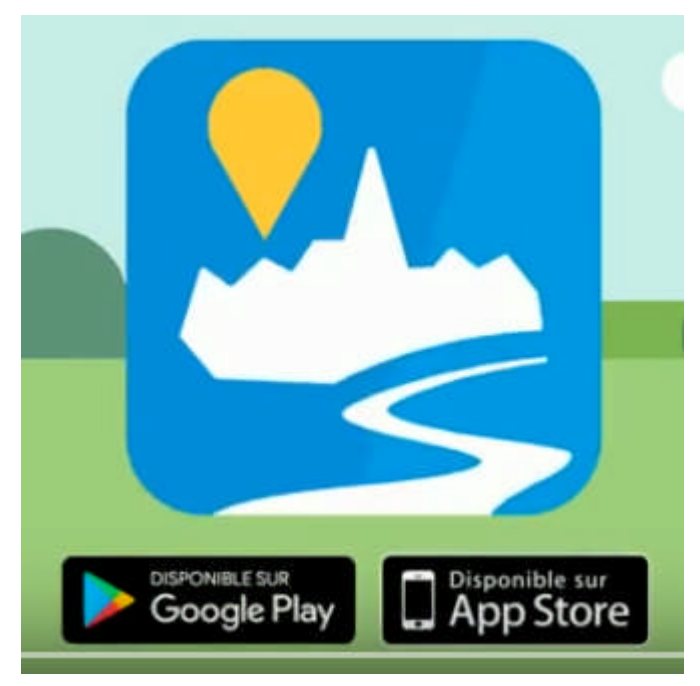

1) Télécharger l'application **INTRAMUROS** via Play store ou l'App Store

2) Ouvrir l'application et se géolocaliser ou rechercher « La Postolle »

3) En bas de l'écran apparaît « journal » - c'est à cet endroit que les alertes arriveront, vous le saurez car un petit « 1 » s'affichera.

4) Si l'application est bien paramétrée, vous aurez un signal sonore d'alerte (notification) et le signe « Intramuros » s'affichera en haut de votre téléphone pour vous indiquer l'arrivée du message (sinon il faudra aller dans les paramètres des applications de votre téléphone et paramétrer les notifications comme vous le souhaitez)

Pour information, vous pourrez même partager directement les alertes avec des proches, si ces derniers n'ont pas téléchargé l'application (ou n'ont pas le matériel adéquat).

Vous verrez également, en ouvrant l'application et en cliquant sur « Annuaire », puis sur Mairie, que les coordonnées de la Mairie s'affichent et tous les liens en bleu permettent des accès directs (composition du numéro de téléphone, accès au site etc…)

## **Nous sommes à votre disposition pour tous renseignements complémentaires**.

Recevez, Madame, Monsieur l'expression de nos meilleurs sentiments.

Le Conseil Municipal Le Maire – Daniel LAPÔTRE